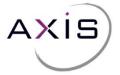

Axis has released a new and improved ordering platform for your use. Below are key highlights to get you up to speed on its improved functionality. Use your existing login and all your prior orders will already be within the platform.

| Axis Appraisal Management Solutions |                                                                                                    |
|-------------------------------------|----------------------------------------------------------------------------------------------------|
|                                     |                                                                                                    |
|                                     | Sign in  Enter your username and password to place orders with us, check the status of your orders, and download reports directly from your account.  Username:  Password:  Forgot Password?  SIGN IN |
|                                     | Porgot Password? Sign III                                                                                                    |

Folders help you track status - Open orders are what you see first, but click any folder and see those orders.

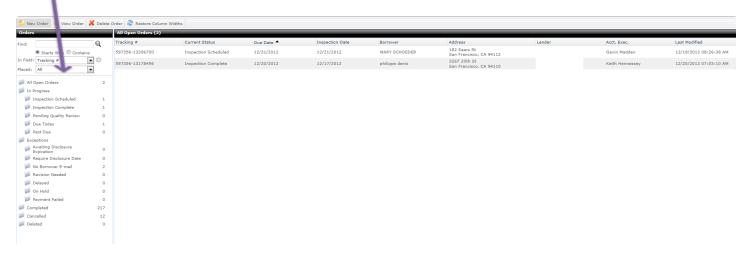

ALSO – open a completed order and see that you can DUPLICATE IT AS A NEW ORDER – or Request a revision, or update payment info from the "other actions" button

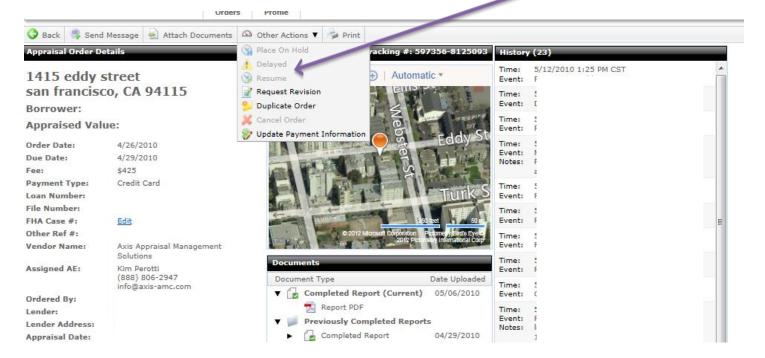

To do a new order – click the "new order" button.

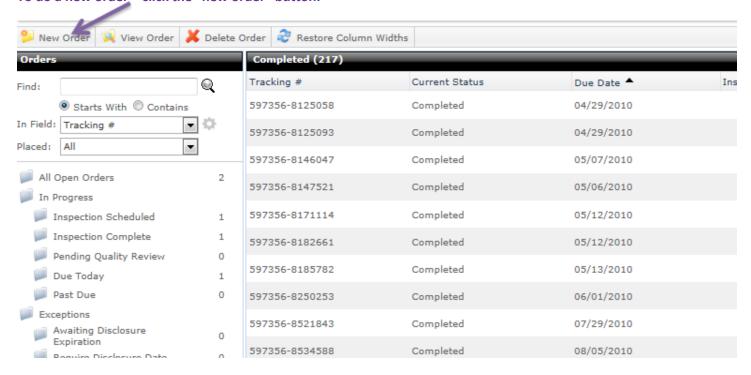

Please contact anyone at Axis if you have questions. 888-806-AXIS (2947).